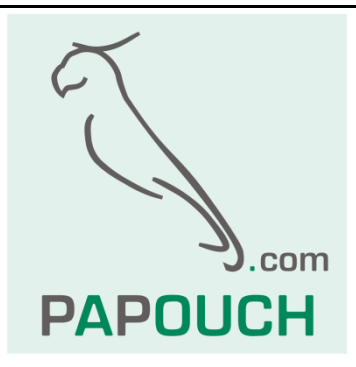

# **CQ485**

## RS485 and RS422 converter, repeater, isolator

# Active and passive data recovery

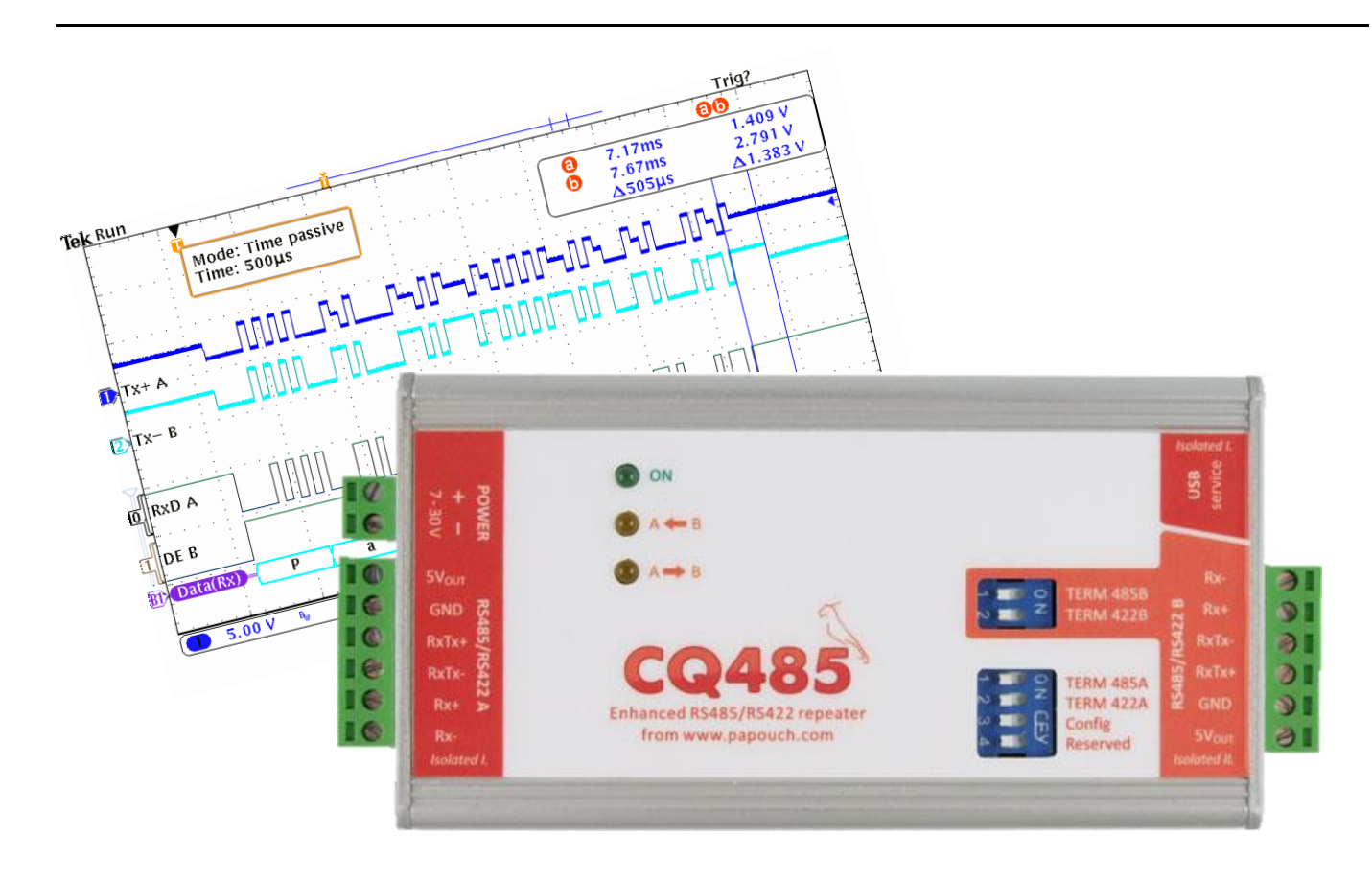

# **CQ485**

# **Datasheet**

Created: 6/3/2008 Last update: 2/3/2015 8:33 Number of pages: 20 © 2015 Papouch s.r.o.

# **Papouch s.r.o.**

Address:

**Strasnicka 3164/1a 102 00 Praha 10 Czech Republic**

Telephone: **+420 267 314 267**

Fax:

**+420 267 314 269**

Internet:

**www.papouch.com**

E-mail:

**[info@papouch.com](mailto:info@papouch.com)**

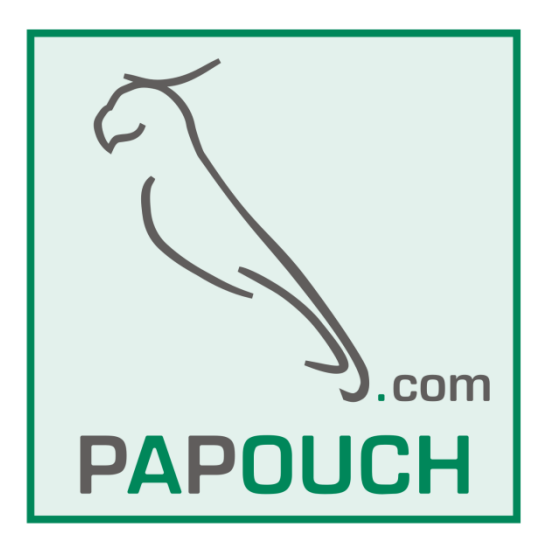

### **CONTENT**

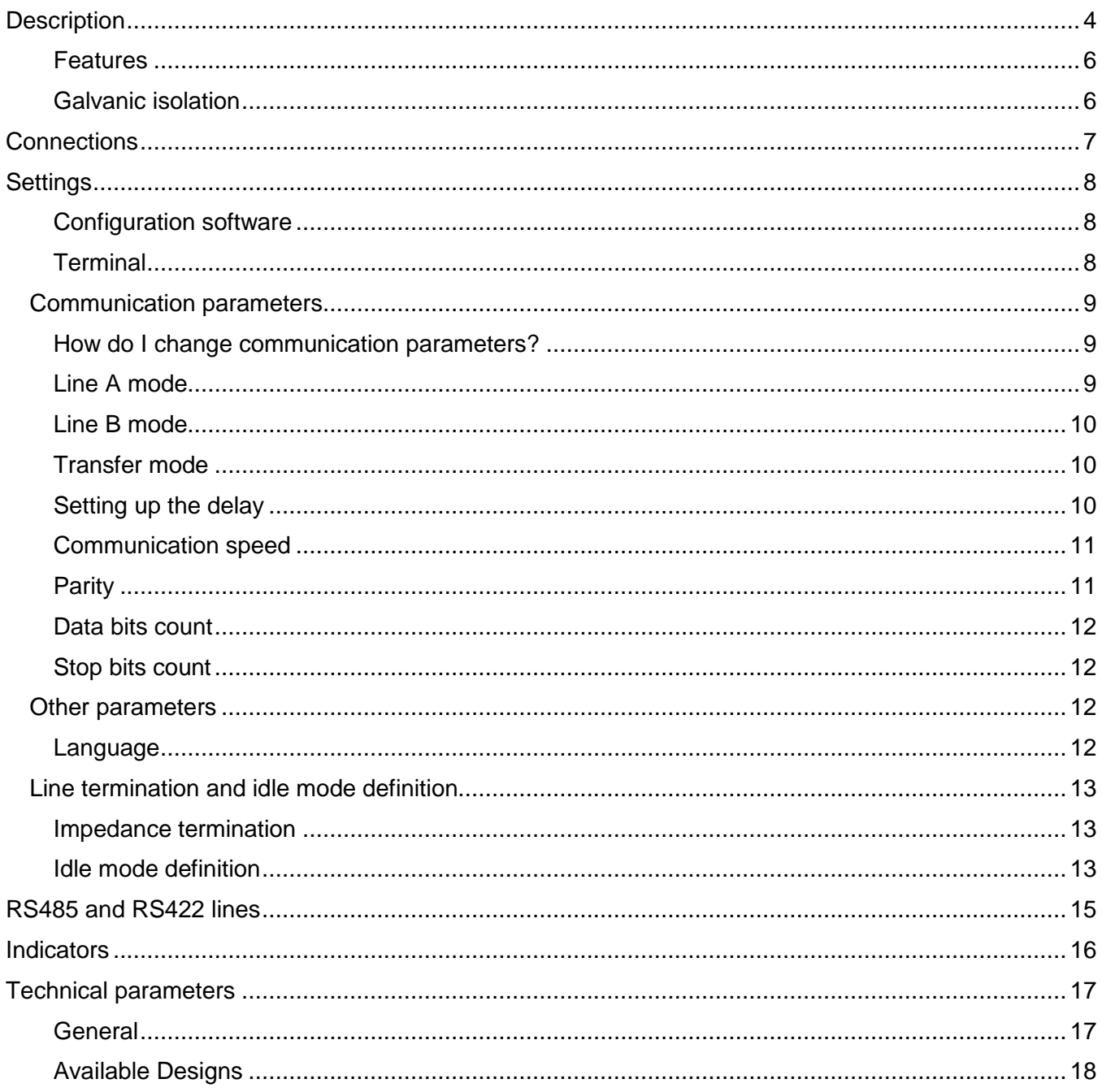

#### <span id="page-3-0"></span>**DESCRIPTION**

**CQ485 is an RS485 and RS422 repeater, converter and isolator in one device.** Both sides are galvanically isolated. Device parameters are software **configurable from PC via USB**. User friendly software is included on the CD.

CQ485 module can work in these three data transmission modes: *Passive mode*, Passive mode with timing and Active mode.

*Tip: Do you need an advice to choose the right mode? We are happy to help you out!*

#### **Passive data transmission**

Data are shaped by TTL circuits; converter does not introduce any delay to the signal.

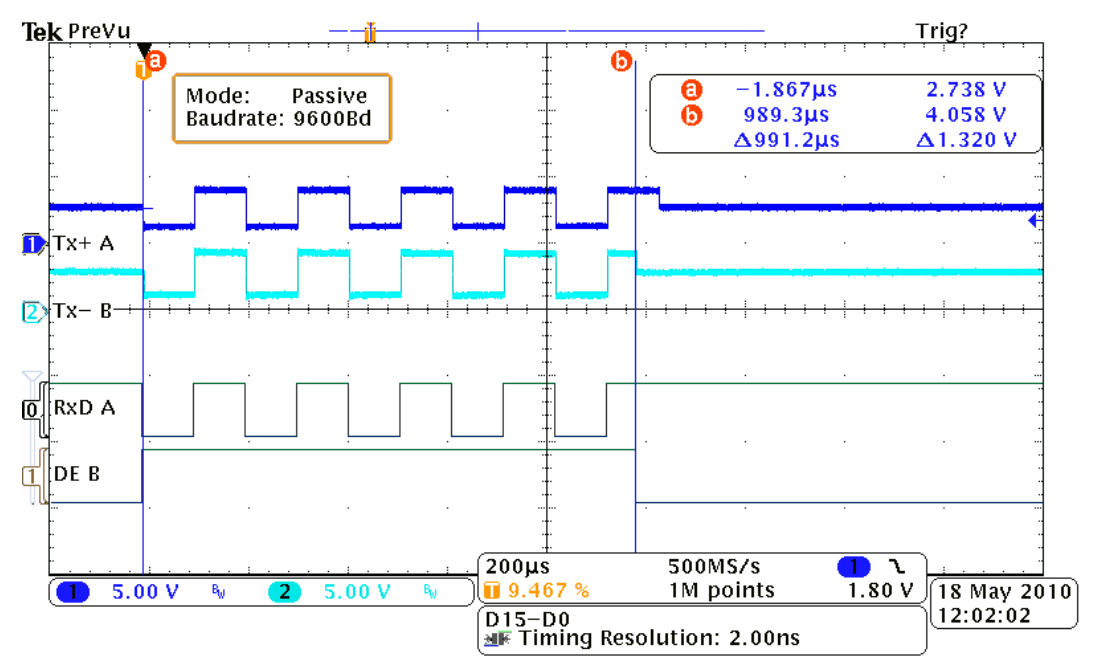

#### **Passive mode with timing**

This mode works very similar to the passive mode. The addition is in setting delay after receiving stop bit. Following example shows converter with 400µs delay.

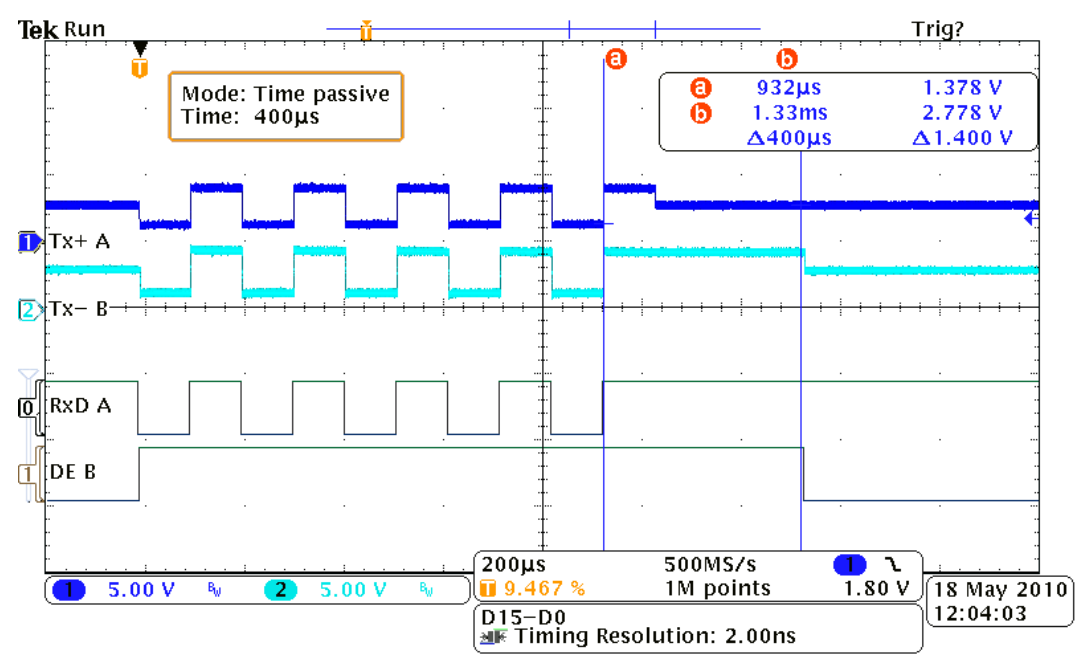

This mode is suitable for special communication lines as CC-Link from Mitsubishi, or in special types of MODBUS RTU where there is need to separate individual packets. CQ485 inserts a delay of set-up length behind last stop bit. During this time CQ485 holds the line for itself. In the following picture shows 500µs delay at the end of the packet.

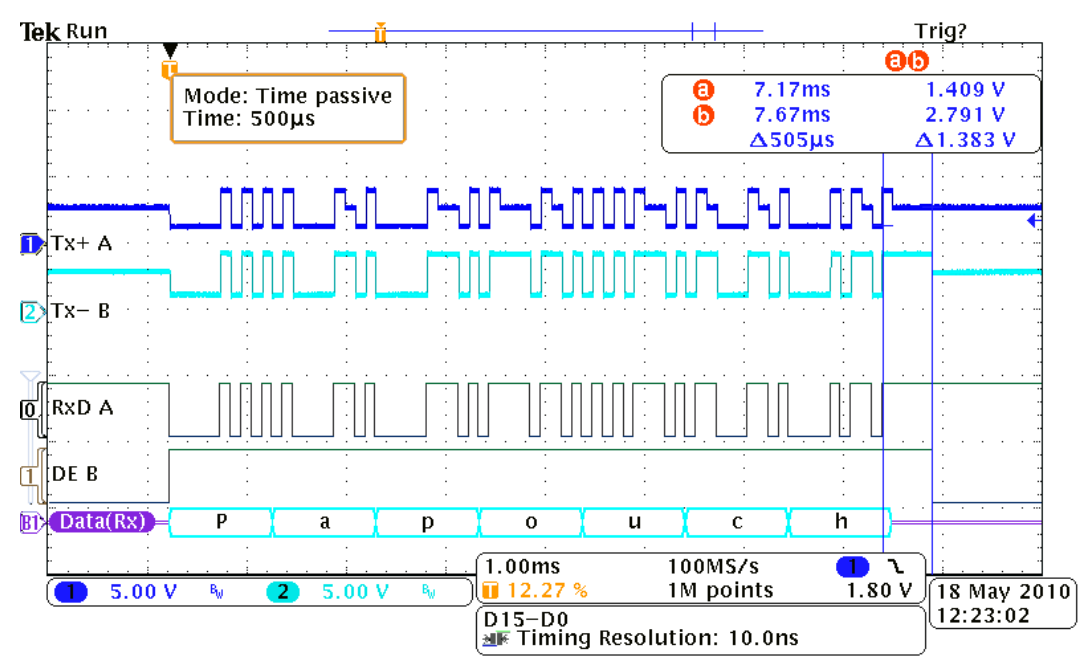

#### **Active mode**

Data are received and transmitted by a processor where those are completely reconstructed. The delay coming from that process is one byte.

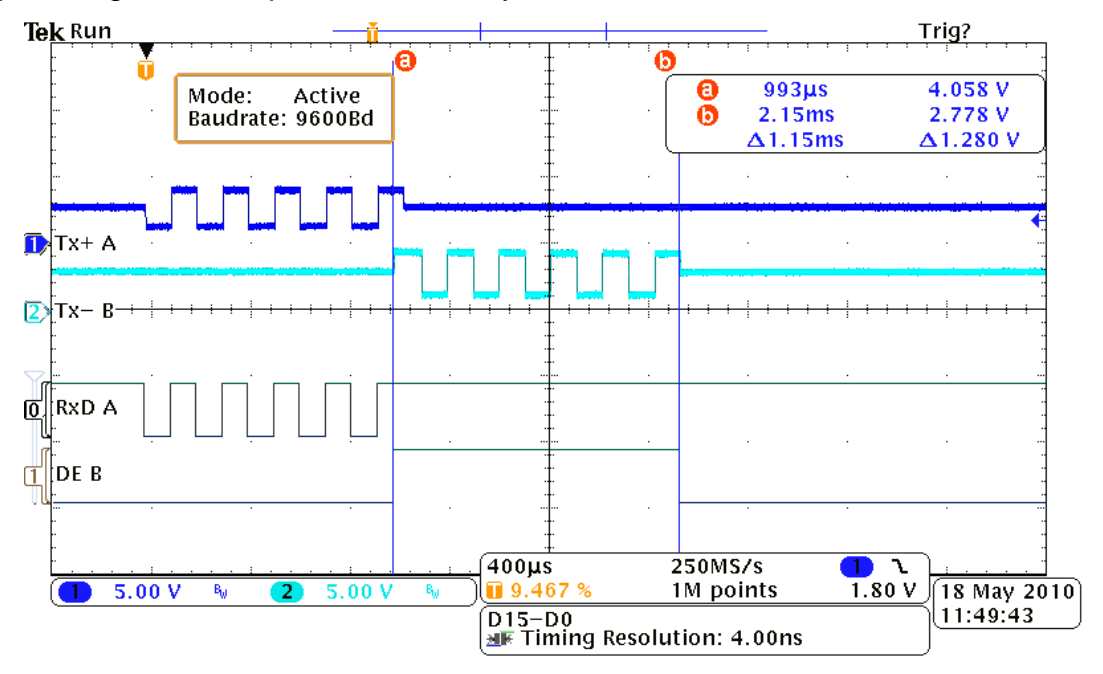

#### <span id="page-5-0"></span>**F e a t u r e s**

- Complete galvanic isolation (including the GND) of both lines from each other and from power circuits.
- Second galvanic isolation of both lines from power GND (optional)
- The RS485/422 line (including the grounding) is completely isolated from RS232 and from the power supply (this isolation is provided as standard for all types)
- Optionally, second galvanic isolation of both lines from the power supply ground.
- Transmission speed up to 921,6 kBd
- Enhanced overvoltage protection for both lines.
- Automatic direction control with no delay.
- Wide range of the power voltage
- Easy setting using supplied software (or via terminal) over a USB (new).
- Easy installation.
- Adjustable termination including resistors defining the idle state of the line.
- All signals connected via a slip-on terminal.

#### <span id="page-5-1"></span>**Galvanic isolation**

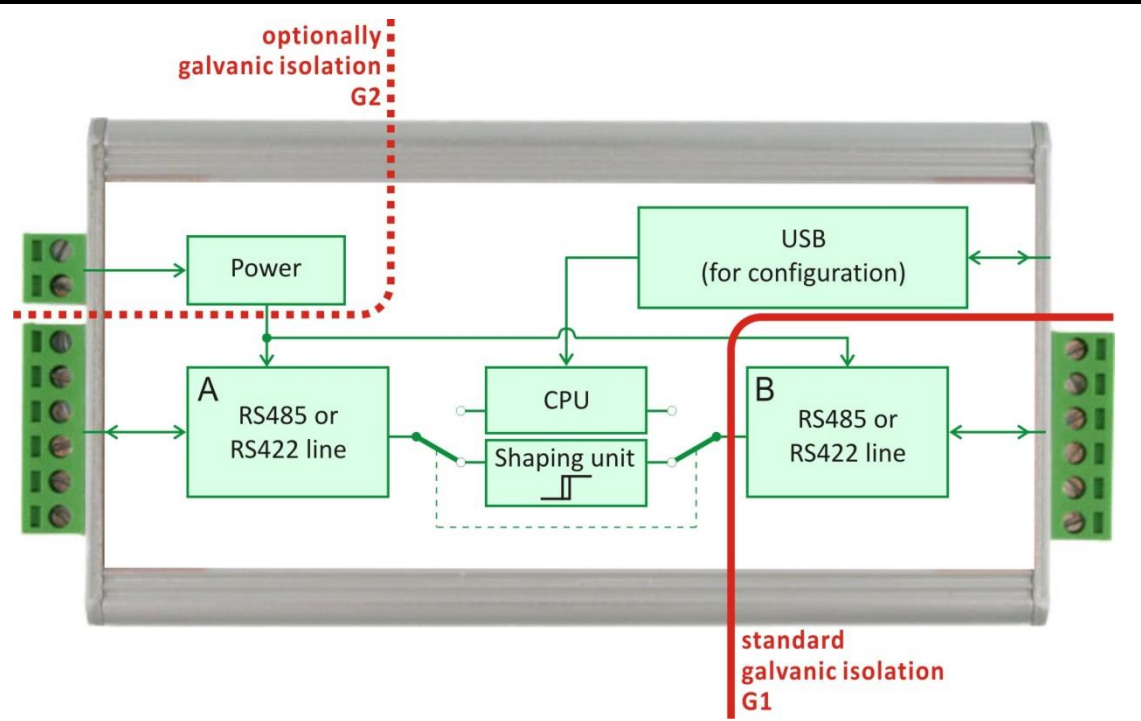

*Fig. 1 – Galvanic isolation*

<span id="page-5-2"></span>Block schematics of the galvanic isolation. Isolation G1 (full line) is in CQ485 unit as a standard. Optionally it is possible to add G2 isolation (dotted line).

Note: USB is always galvanic connected with the RS4xx line A.

**Power:**

Power source is connected via a slip-on terminal on the side of CQ485. (Fig.  $1 -$  also see the polarity marks). Input is protected from polarity reversal.

Configuration software window. – see [Fig. 4\)](#page-7-3)

(Each connector's label is also displayed when pointing the cursor on the given connector in

#### **Lines RS485/422:**

 $\sim$ 

<span id="page-6-0"></span>**CONNECTIONS**

Both connectors for RS485/422 lines are wired identically. See connectors on [Fig. 2.](#page-6-2) Pin number one is marked with the number 1. Each pin is described in [tab.1.](#page-6-3)

| pin | description          |
|-----|----------------------|
| 1   | $UOUT$ (5V/15mA)     |
| 2   | GND                  |
| 3   | $Tx+/RxTx+(A)$       |
| 4   | $Tx$ -/ $RxTx - (B)$ |
| 5   | Rx+                  |
| 6   | Rx-                  |

<span id="page-6-3"></span>*tab.1 – Connectors RS485/422*

#### **USB Configuration:**

The configuration interfaceis accesible via a USB connector on the side of the device.

(To configure just connect the USB interface only – the device is powered from USB during the configuration.)

<span id="page-6-2"></span>*Fig. 2 – connector RS485/422 A*

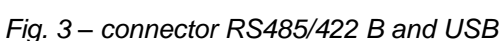

<span id="page-6-1"></span>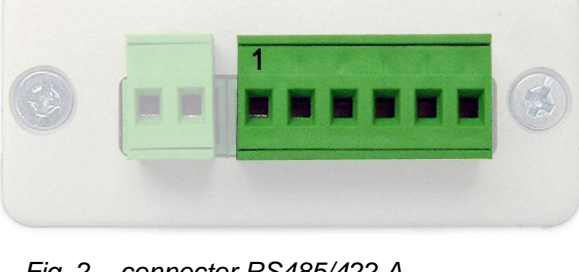

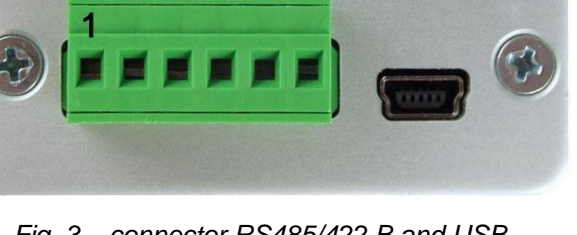

#### <span id="page-7-0"></span>**SETTINGS**

Most of the parameters (besides termination and idle-state-defining resistors) are adjustable via USB on the side of CQ485 module.<sup>1</sup>

To do that, you can use added software [\(Fig. 4\)](#page-7-3) or any terminal program (for example Hyperterminal, which is contained in OS Windows.

#### <span id="page-7-1"></span>**Configuration software**

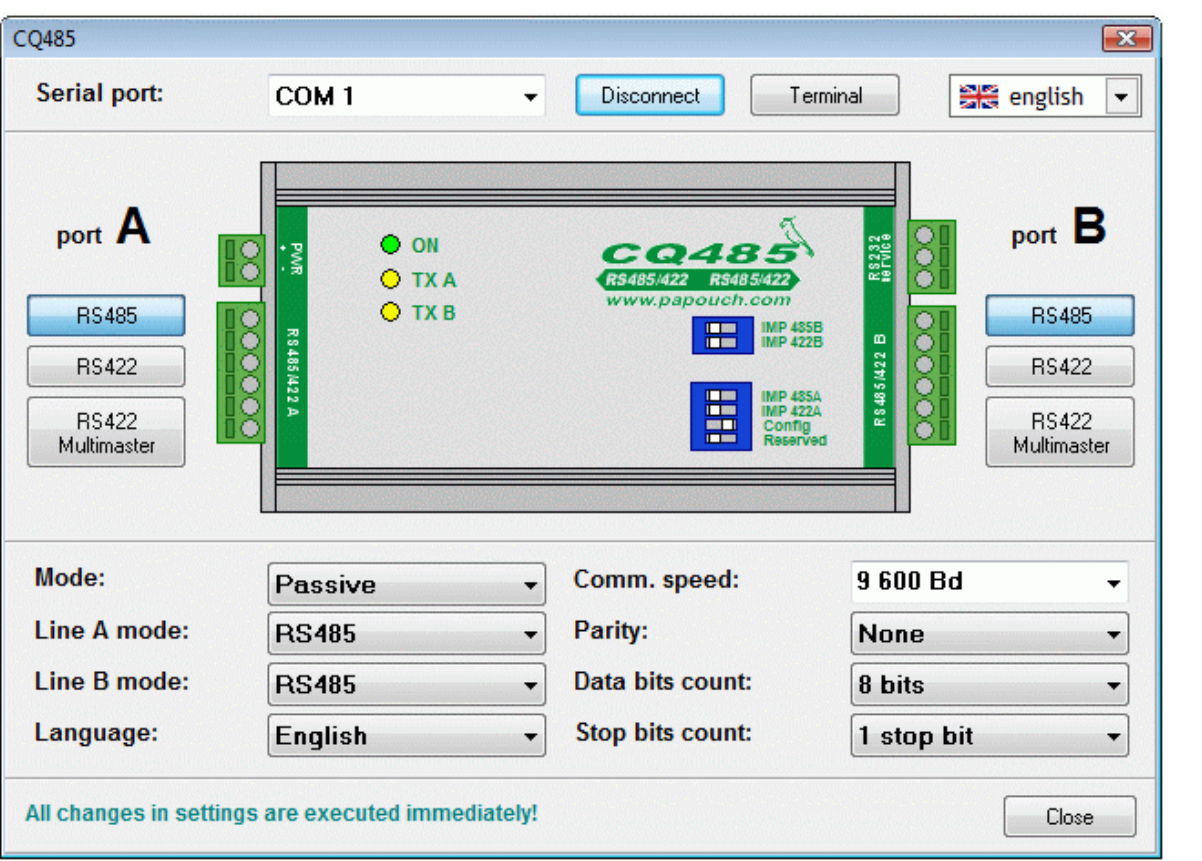

*Fig. 4 – Configuration software*

<span id="page-7-3"></span>You can see the window of the CQ485 configuration software, which is contained in the delivery.

#### <span id="page-7-2"></span>**T e r m i n a l**

Here you can see complete printout of the settings and help that you can get from CQ485 using terminal program.

#### **Commands for communication via terminal:**

 $C$  – Current configuration printout. (In the upper part of the picture – until the line "Mode setting")

? – help and configuration printout. (from the line "mode setting")

<sup>&</sup>lt;sup>1</sup> Installation goes fully automatic through Windows Update web on Windows 7. Should you ever need the driver, it can be downloaded from [www.papouch.com](http://www.papouch.com/) and on the CD you get with the delivery.

#### <span id="page-8-0"></span>**C o m m u ni c ati on p ar a me ter s**

#### <span id="page-8-1"></span>How do I change communication parameters?

- 1. Disconnect the RS485/422 **A** line. (Recommended for prevention of grounding loops.)
- 2. Turn ON the "Config" switch on the module.
- 3. Connect CQ485 to PC via miniUSB cable (delivered). ON indicator will lit and drivers will be installed automatically.<sup>23</sup>
- 4. (No power is required to configure CQ485 the unit is powered via USB.)
- 5. Run a service program on your PC. Choose a COM port which CQ485 is connected to and press the "Connect" button.
- 6. Change the desired settings.
- 7. Turn OFF the "Config" switch on the module.
- 8. Disconnect the service cable from the "RS232 service" terminal.

"Config" switch can be turned ON even when the device is operating, however data loss can occur.

#### <span id="page-8-2"></span>**L i n e A m o d e**

Defines the type of communication line of the port A on CQ485. Following modes are available: RS485, RS422, RS422 Multimaster.<sup>4</sup>

Configuration via software:

Mode of the line can be adjusted by pressing the given button under the label "port A" in the left part of the window or by choosing from the list next to the label "line A mode:". (See [Fig. 4.](#page-7-3))

Configuration via terminal:

Send following code from the terminal:

Syntax:.....L<port><mode>

<port> ..........Letter of the communication port. Options: A, B.

<mode> .......Mode of the port. Options: 0 (RS485), 1 (RS422), 2 (RS422 Multimaster)

Example:..LB0 – sets the line B to RS485

 $2$  Installation goes fully automatic through Windows Update web on Windows 7. Should you ever need the driver, it can be downloaded from [www.papouch.com](http://www.papouch.com/) and on the CD you get with the delivery.

 $3$  RTS signal of the virtual COM port will also be set.

 $4$  Each port can be configured as a different type of line. CQ485 works as a line converter. See the description of all line types on the page [18](#page-14-0) in chapter [RS485 and](#page-14-0) RS422.

#### <span id="page-9-0"></span>**L i n e B m o d e**

Defines the type of communication line of the port B on CQ485. Following modes are available: RS485, RS422, RS422 Multimaster.<sup>5</sup>

Configuration via software:

Mode of the line can be adjusted by pressing the given button under the label "port B" in the left part of the window or by choosing from the list next to the label "line B mode:". (See [Fig. 4.](#page-7-3))

Configuration via terminal:

Send following code from the terminal:

Syntax:.....L<port><mode>J

<port> ..........Letter of the communication port. Options: A, B.

<mode>........Mode of the port. Options: 0 (RS485), 1 (RS422), 2 (RS422 Multimaster)

Example:..LB0 – sets the line B to RS485

#### <span id="page-9-1"></span>**T r a n s f e r m o d e**

Sets up the transfer mode: either the data are received, reconstructed and transmitted by processor (active mode), or they are only shaped by TTL circuits (passive mode), or they are shaped by TTL circuits and a delay is added behind the last stop bit (passive mode with timing).

Configuration via software:

Line mode can be adjusted by choosing from the list next to the label "Mode". (See [Fig. 4.](#page-7-3))

Configuration via terminal:

Send following code from the terminal:

Syntax:.....M<mode>J

<mode>........Transfer mode. Options: A (Active), P (Passive), T (Time Passive)

Example:..MA – sets the active mode

#### <span id="page-9-2"></span>**Setting up the delay**

Sets up the delay after the last stop bit in passive mode with timing.

Setup via terminal:

Send this code from terminal:

Syntax:.....T<dt>J

<dt> .............Length of the delay in microseconds, ranging from 10 to 400 000

Example:..T800 – sets the delay to 800  $\mu$ s

 $5$  Each port can be configured as a different type of line. CQ485 works as a line converter. See the description of all line types on the page [18](#page-14-0) in chapter [RS485 and](#page-14-0) RS422.

#### <span id="page-10-0"></span>**C o m m u n i c a t i o n s p e e d**

Communication speed of both ports can be adjusted using this option. Speed can range from 30 Bd to 115,2 kBd. All standard speeds are supported including a variety of non-standard speeds.

Configuration via software:

Select the desired speed from the list next to the label "Comm. Speed". (see [Fig. 4.](#page-7-3)) Speed can be also typed: Type your speed and press Enter. If the speed is supported, it will appear in the field as new speed. Else the original speed will remain.

Configuration via terminal:

Send following code from the terminal:

Syntax:.....B<br>

<br> .............Communication speed. Options: Any supported speed as number in Bd

Example:..B115200 – sets communication speed to 115 200 Bd

Note: Any integer number can be entered. If the speed is supported, CQ485 answers "Ok". If the speed is invalid, CQ485 answers error message.

#### <span id="page-10-1"></span>**P a r i t y**

This setting changes the mode of parity check for both ports. Available options are: even, odd, none.

Configuration via software:

Choose the parity mode next to the label "Parity". (See [Fig. 4.](#page-7-3))

Configuration via terminal:

Send following code from the terminal:

Syntax:.....P<par>

<par> ...........Parity. Options: N (None), E (EVEN), O (Odd)

Example:..PE – sets even parity

#### <span id="page-11-0"></span>**Data bits count**

Data bits can be also adjusted for both lines. This option is only active when passive mode is used. Options: 1 through 9.

Configuration via software:

Desired Data bits count can be selected from the list next to the label "Data Bits". (See [Fig. 4.](#page-7-3))

Configuration via terminal:

Send following code from the terminal:

Syntax:.....N<br/>bits>

<bits>...........Data bits count. Options: 1 through 9.

Example:..N7 – sets seven data bits.

#### <span id="page-11-1"></span>**Stop bits count**

Sets stop bits for both lines. Options: 1, 2.

Configuration via software:

Choose desired stop bits count from the list next to the label "Stop bits count". (See [Fig. 4.](#page-7-3))

Configuration via terminal:

Send following code from the terminal:

Syntax: .....S<sbits>J

<sbits> .........stop bits count. Options: 1,2.

Example:..S1 – sets 1 stop bit

#### <span id="page-11-2"></span>**Other parameters**

#### <span id="page-11-3"></span>**L a n g u a g e**

This parameter switches between languages. Options: Czech, English.

Configuration via software:

Choose your language from the list next to the label "Language". (See [Fig. 4.](#page-7-3))

Configuration via terminal::

Send following code from the terminal:

Syntax: .....G<lang><sup>→</sup>

<lang>..........Language code. Options: E (English), C (Czech).

Example:..GC – sets Czech language

#### <span id="page-12-1"></span><span id="page-12-0"></span>**I m p e d a n c e t e r m i n a t i o n**

It prevents signal from reflecting at the line ends. These resistors should be connected at both ends of the communication line.

These are connected via switches on the top side of CQ485 module. There are "IMP 485A" and "IMP 422A" for communications port A (right side of the module).Choose the switch according to the currently configured line. Switches "IMP 485B" and "IMP 422B" are to be used in the same fashion for

the line B.

 $U_{\text{out}}$ 

#### <span id="page-12-2"></span>**Idle mode definition**

When communicating on the RS485 line or the RS422 multimaster line, there may be a no transmission status (all lines are in the receiving mode). In this case, the status of the line is undefined and it is extremely sensitive to any induced voltage (interference), which appears to be an incoming signal. Therefore an idle mode should be defined by connecting suitable resistors to a line. If the line is long, the best point is at the CQ485 end-of-line modules or equipment.

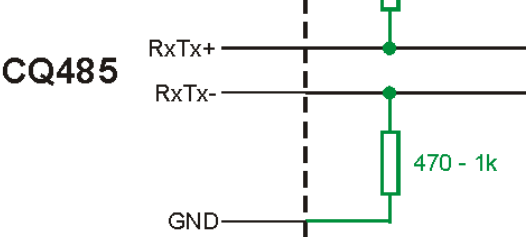

 $470 - 1k$ 

*fig. 6 - external resistors*

<span id="page-12-3"></span>With the CQ485 converter, built-in resistors can be used or the resistors may be connected directly to the RS485 connector (see [fig. 6\)](#page-12-3). For long lines, the resistor values should be higher and the termination should be connected simultaneously. SGND can also be used for connection of the cable shielding contact.

#### **Connecting resistors:**

<span id="page-12-4"></span>First open the housing of the module by unscrewing two screws holding the top of the module. Loosen the other two screws on the bottom of the module and uncover the device (see [fig. 7\)](#page-12-4).

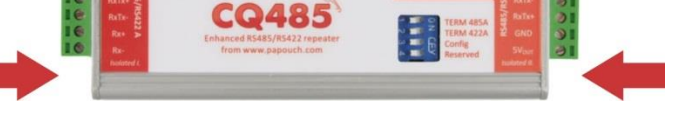

*fig. 7 – Position of the screws holding the top of the box*

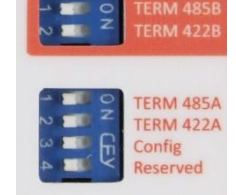

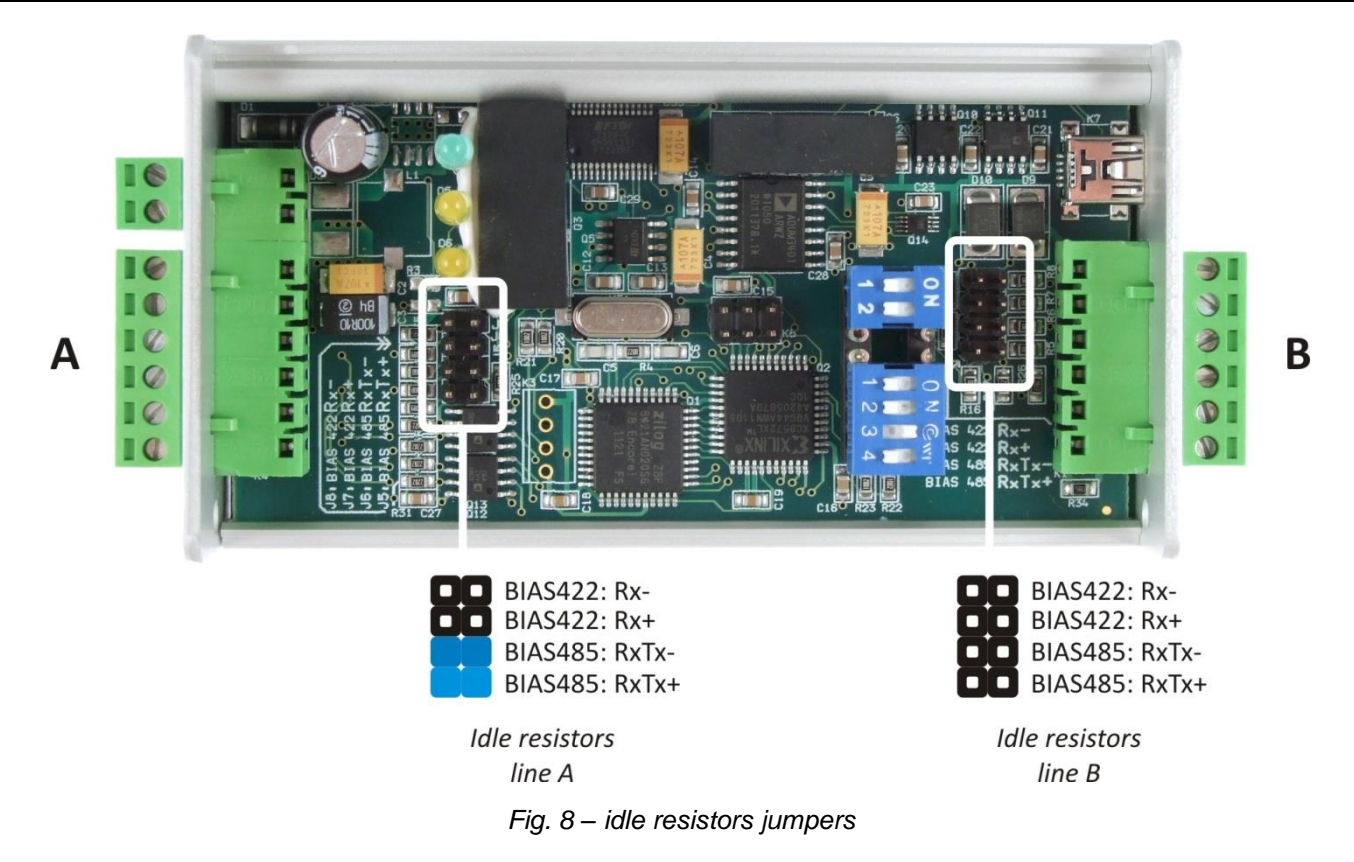

#### <span id="page-14-0"></span>**RS485 AND RS422 LINES**

Some basic recommendation about connecting RS485 line:

- Standard TP cable is recommended to run RS485 line (or any PC network cable UTP, STP, FTP) and use any twisted **PAIR** as RS485 line.
- All devices on one line are to be connected from one to another, **NOT** in a star topology (see the connection diagram right). Maximum length of the line is 1200m (0.74 mile).
- Termination has to be connected on all ends of the line (IMP jumper).
- If the cable is shielded, only connect the **shielding on one side** of the line.

An RS485 line consists of a pair of wires, denoted by symbols RxTx+ and RxTx- , preferably by a twisted pair. In the idle mode, the RxTx+ wire's potential is more positive than that of RxTx . The topology is a stem line with short branches. Impedance termination devices should be connected at both ends of the stem line. The RS485 line is a half-duplex bus: data is sent and received on the same wires. Therefore the communication direction must be switched between transmission and receipt.

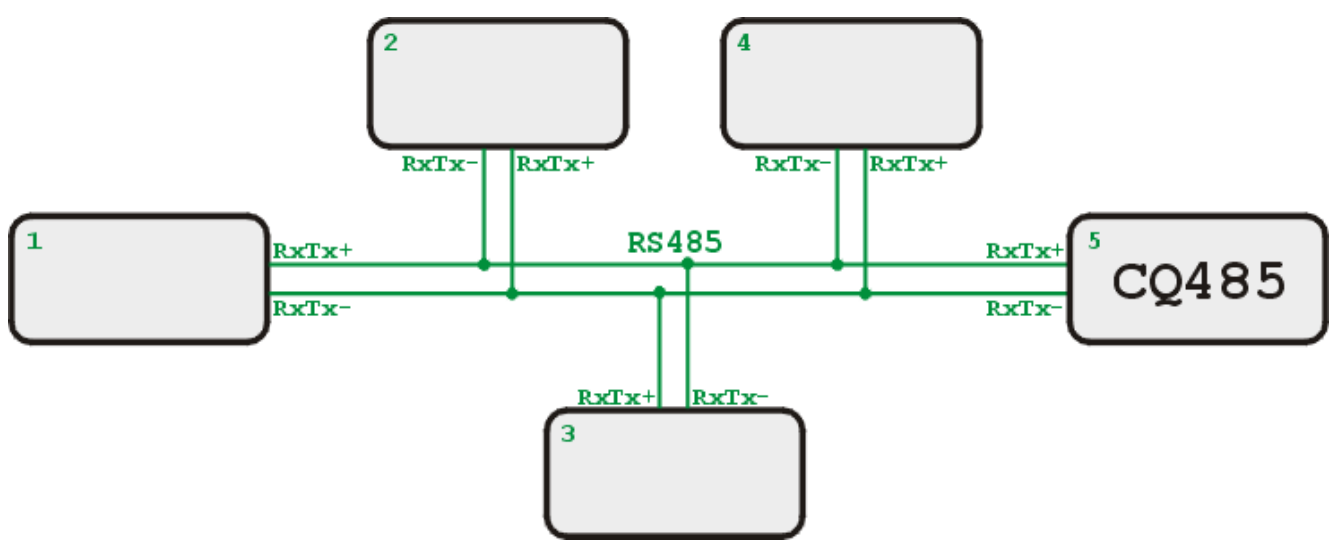

*Fig. 9 – An example of a system with an RS485 line interconnection.*

The DTR signal of the RS232 line can be used for the direction control, or automatic (time) control can be used.

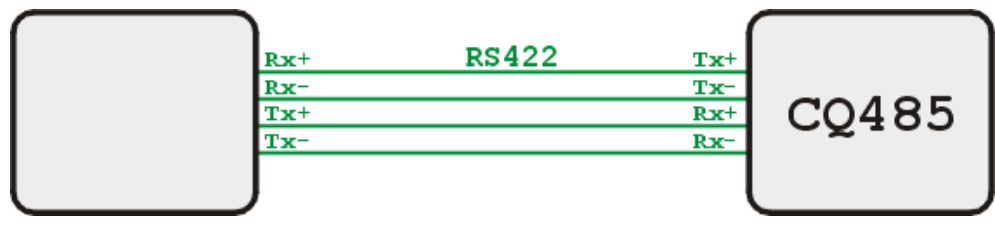

*Fig. 10 - An example of a system with an RS422 line interconnection.*

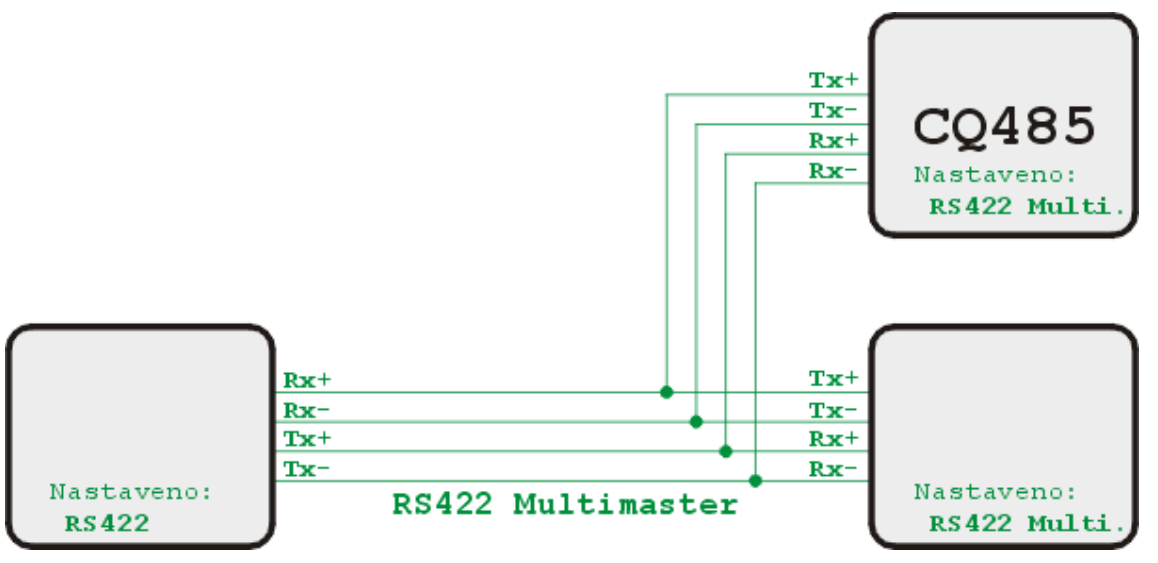

*Fig. 11 - Example of a system with RS422 line interconnection in the multimaster mode.*

An RS422 line consists of two symmetric pairs of conductors. It is duplex line and directly substitutes the RxD and TxD signals of the RS232 lines; one pair is used for data receipt, the other pair for transmission. The transmission conductors are denoted by symbols Tx+ and Tx-; the receipt pair are denoted Rx+ and Rx-. In the idle mode, the + wire's potential is more positive than the - wire. Impedance terminations are connected to the line endpoints. An RS422 line can have branches; in this case, transmitters must be disconnected – Multimaster mode.

#### <span id="page-15-0"></span>**INDICATORS**

There are three indicators on the CQ485 module.

ON (green)...................indicates the power input

- $A \leftarrow B$  (yellow) ............transmission on line A (next to the PSU terminal)
- $A \rightarrow B$  (yellow) ............transmission on line B (next to the RS232 line)

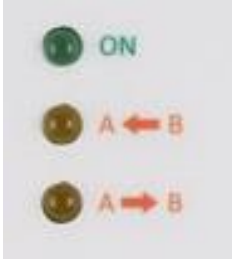

*Fig. 12 - indicators*

#### <span id="page-16-0"></span>**TECHNICAL PARAMETERS**

#### <span id="page-16-1"></span>**G e n e r a l**

#### **Environment**

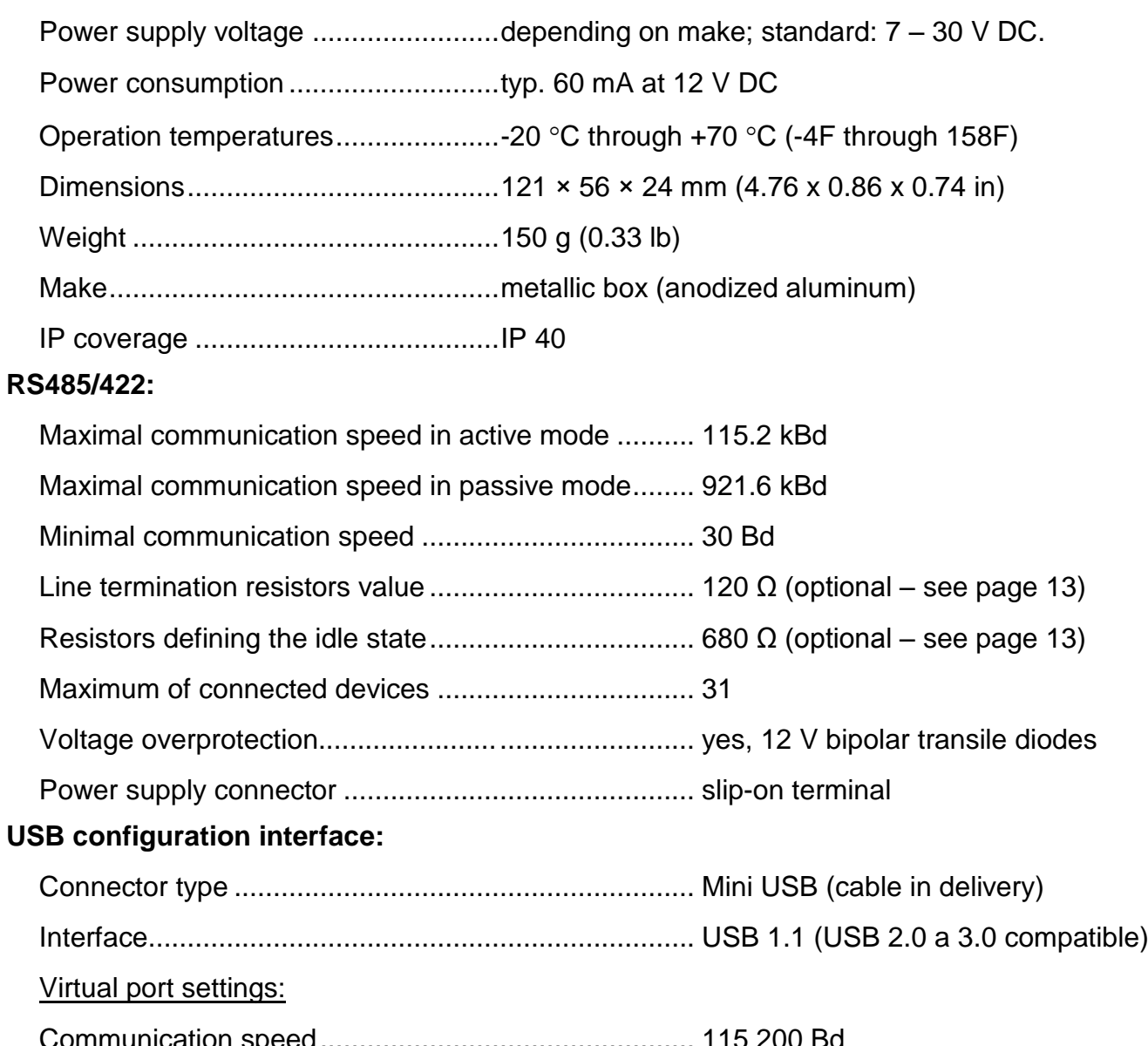

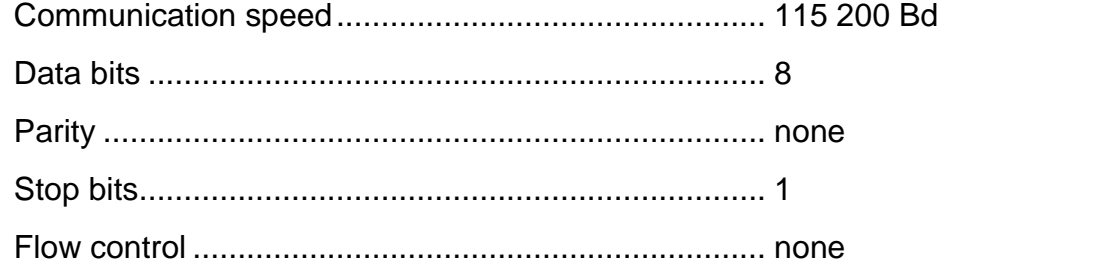

#### <span id="page-17-0"></span>**A v a i l a b l e D e s i g n s**

#### **Assembly:**

- Without a holder *(standard design)*
- With a DIN rail holder

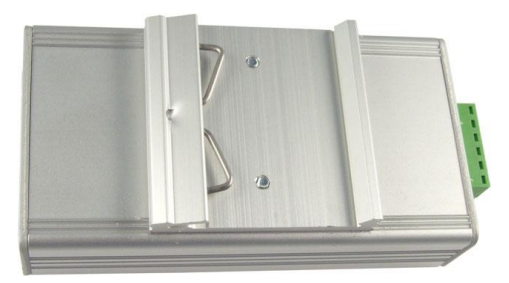

*Fig. 13 – module with DIN rail holder*

With a wall holder

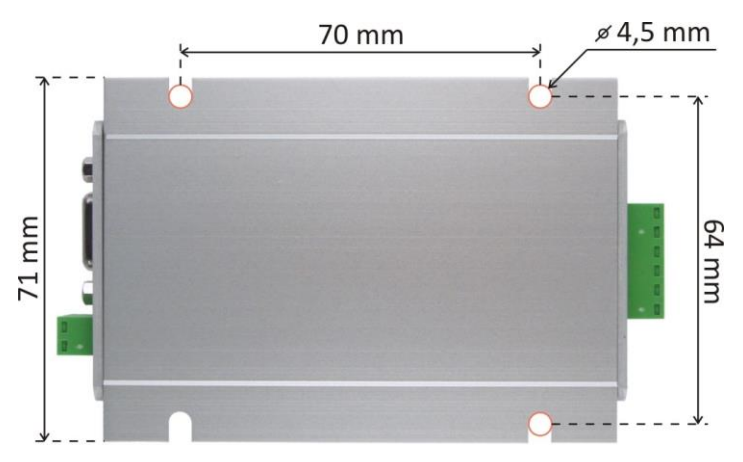

*Fig. 14 – module with wall holder*

#### **Power:**

- 7 to 30 V <sup>6</sup> *(standard design)*
- $5 V ± 10 \%$ <sup>1,7</sup>
- 4,5 to 9,0 V  $^{2,8}$
- 9 to 18 V  $^{2,3}$
- 18 to 36 V  $^{2,3}$
- 36 to 75  $\sqrt{2,3}$

Do not hesitate to contact us in case of any other special requirements concerning the CQ485 module's design and functions.

<sup>&</sup>lt;sup>6</sup> Complete galvanic isolation (grounding included) of line B from power circuitry (isolation G1 on [Fig. 1\)](#page-5-2). Grounding of the line A is galvanic connected with grounding of the power circuitry.

 $7$  Lead time for this workmanship is from seven days to three weeks.

<sup>&</sup>lt;sup>8</sup> Grounding of the line A is galvanic isolated from grounding of the power circuitry (isolation G2 on [Fig. 1\)](#page-5-2).

# **Papouch s.r.o.**

**Data transmission in industry, line and protocol conversions, RS232/485/422/USB/Ethernet/GPRS/ WiFi, measurement modules, intelligent temperature sensors, I/O modules, and custommade electronic applications.**

#### Address:

**Strasnicka 3164/1a 102 00 Praha 10 Czech Republic**

#### Telephone:

**+420 267 314 267**

#### Fax:

**+420 267 314 269**

#### Internet:

**www.papouch.com**

#### E-mail:

**[info@papouch.com](mailto:info@papouch.com)**

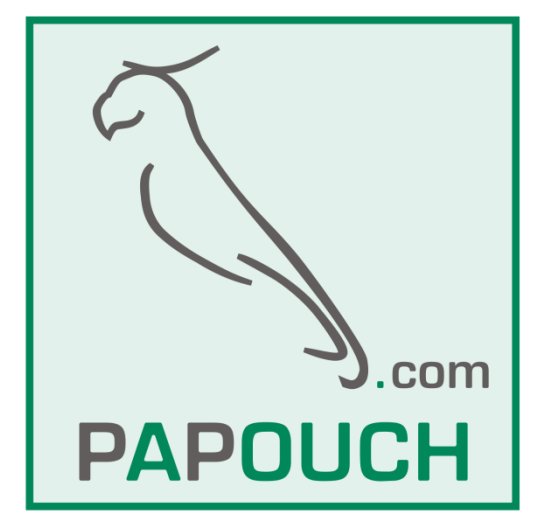